# ISQL Definition & Capabilities

#### Steve Shumate

March 18-21, 2003

March 18-21, 2003 21, 2003 21, 2003 21, 2003 21, 2003 21, 2003 21, 2003 21, 2004 21, 2004 21, 2004 21, 2004 21

#### **Introduction**

**INFORMIX ISQL provides easy ways to** view and manipulate data **ISQL features have been utilized at CBRFC** for many years

### **ISQL Topics**

**E** Forms **E** Computer generated **Rannotated Reports** p. **- Useful but largely superceded by tcl-isql u** tcl-isql p. **Simple, robust and flexible data access** Simple, robust and flexible data access

### ISQL – ring menu ring menu

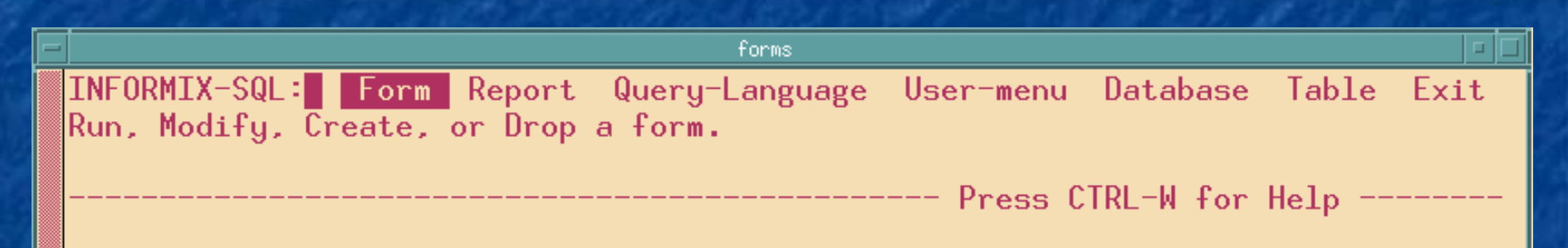

#### Navigate with cursor keys – or type first letter of menu item

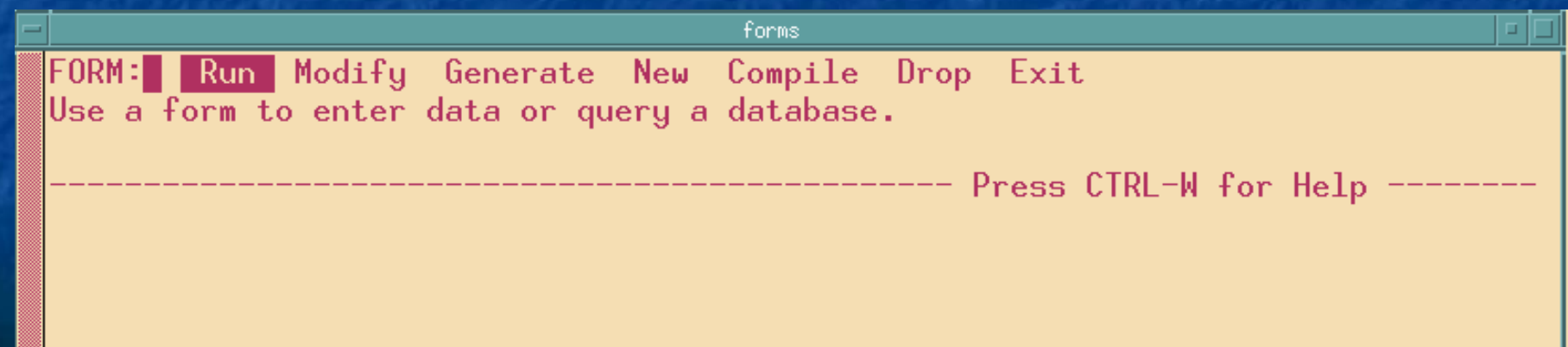

#### Forms – auto\_generated

 $\blacksquare$  Two ways  $\blacksquare$  Through ISQL p. **Tcl script formgen.tcl This will produce useful forms** 

### Example – Auto-Generated Form

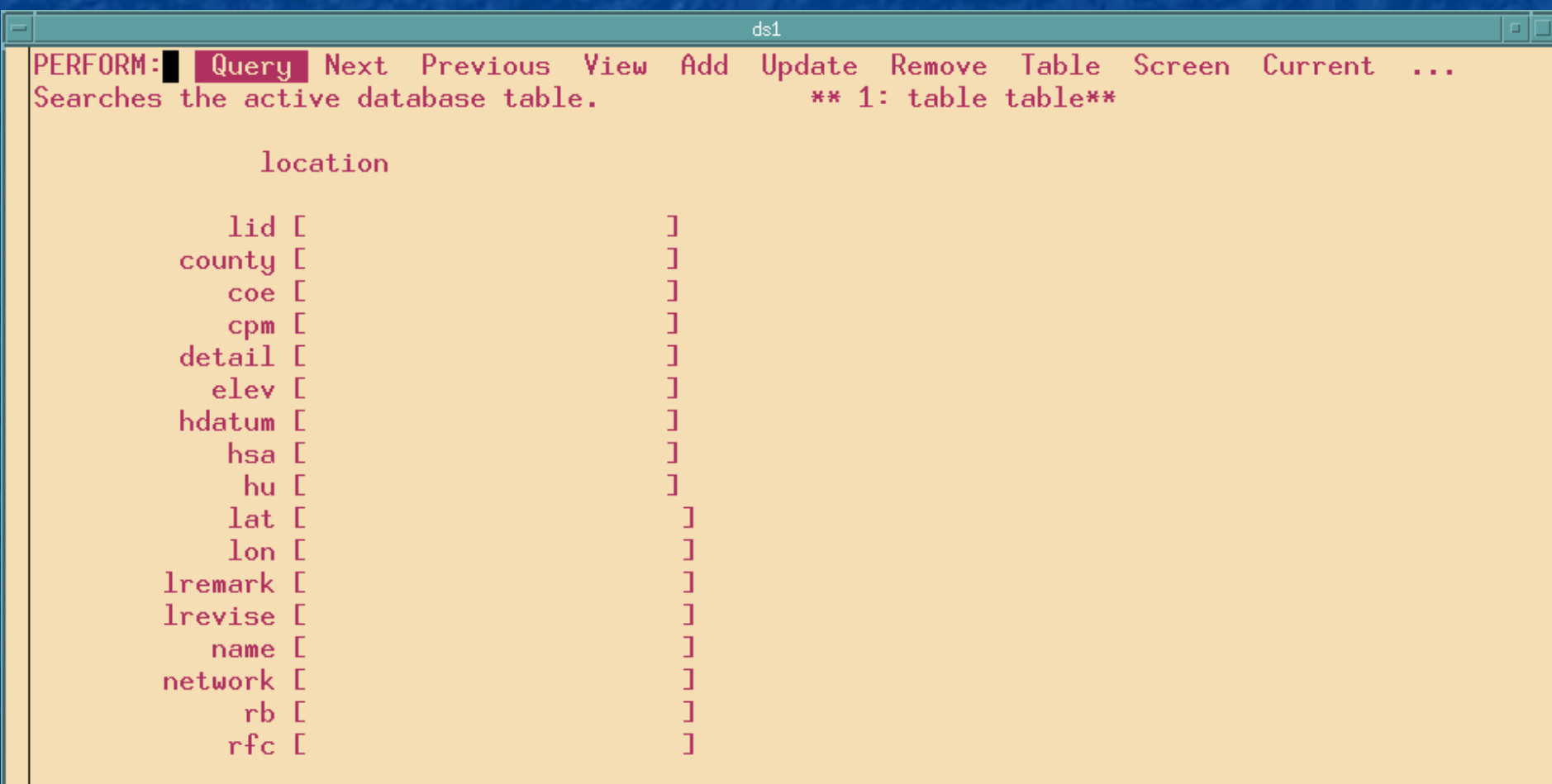

March 18-21, 2003

```
database hd5_22str
screen size 24 by 80
{
```
location

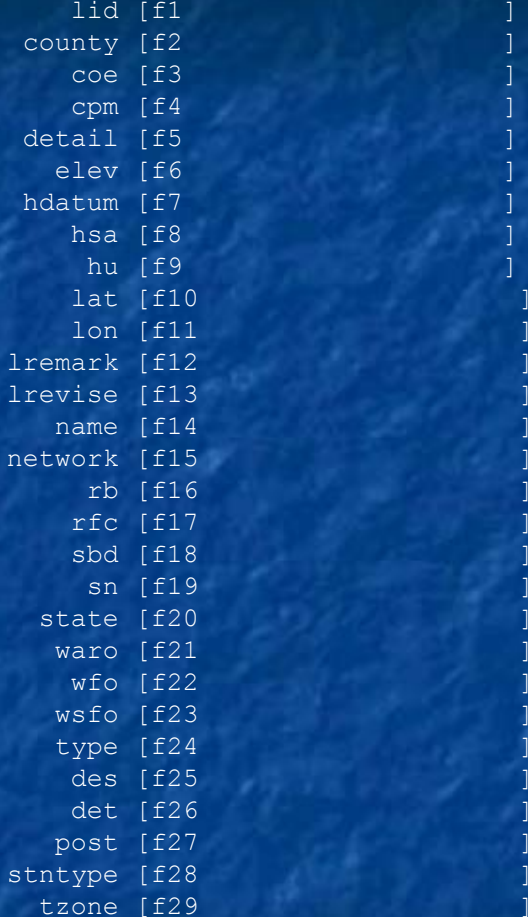

March 18-21, 2003 end tables table=location attributes  $f1 = table.$ lid;  $f2 = \text{table.county};$ 

March 18-21, 2003 21, 2003 21, 2003 21, 2003 21, 2003 21, 2003 21, 2003 21, 2003 21, 2004 21, 2003 21, 2004 21

### Example – Annotated Form

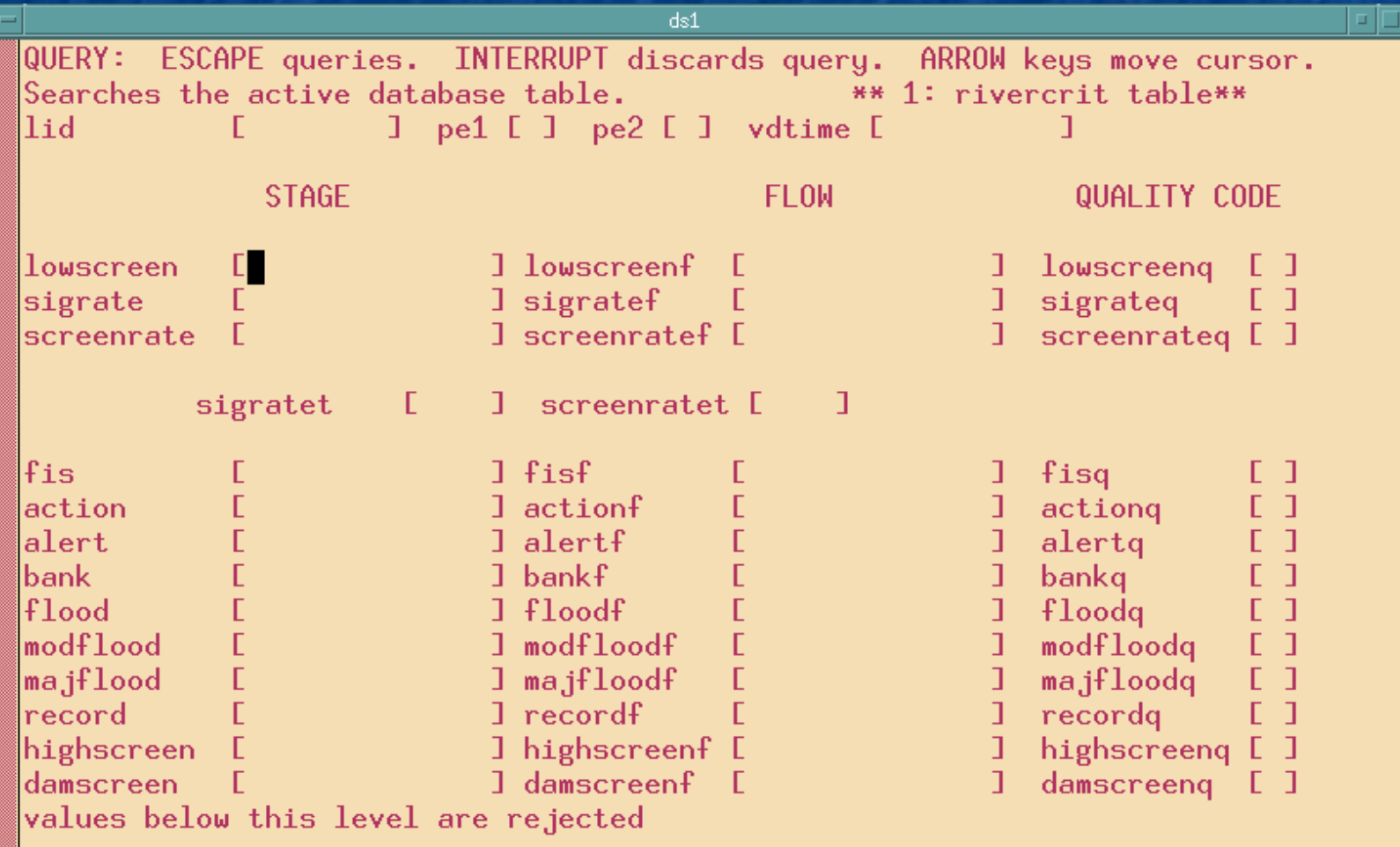

- m. database fastetc
- m. screen size 24 by 80
- $\blacksquare$
- ٠ lid [f000 ] pe1 [a] pe2 [b] vdtime [f001 ]

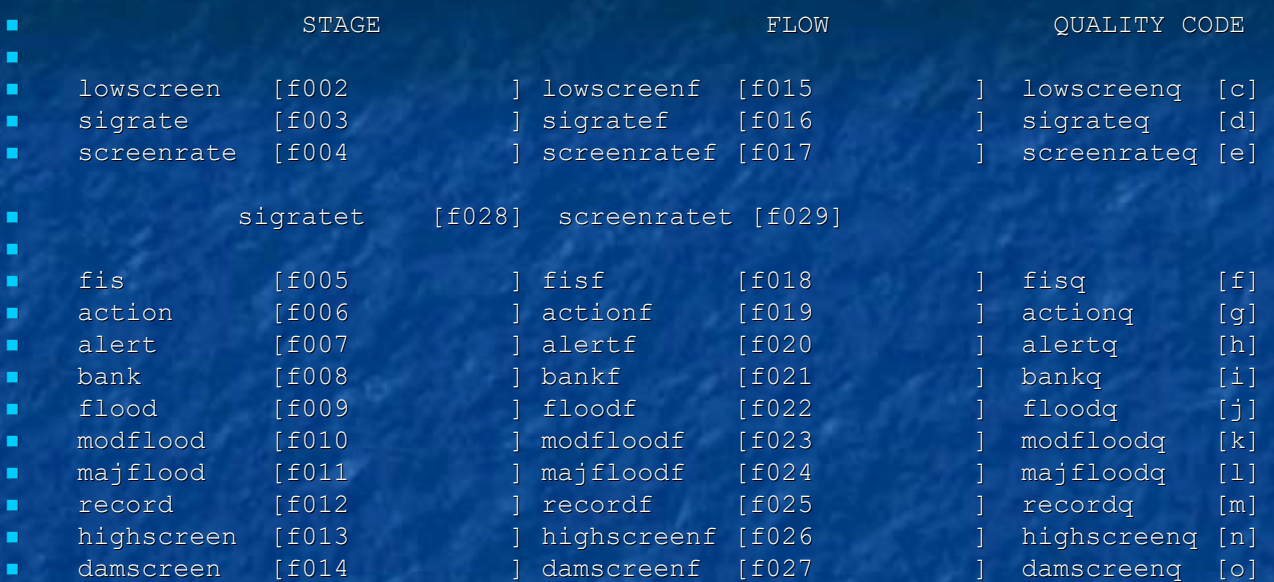

- ٠
- ٠ end
- ×. tables
- m. rivercrit
- attributes
- m. f000 = rivercrit.lid, UPSHIFT;
- $\quad \blacksquare \qquad \mathtt{a} \; = \; \mathtt{rivercrit.pel, \; UPSHIFT} ;$
- $\blacksquare$  b = rivercrit.pe2, UPSHIFT;
- m. f001 = rivercrit.vdtime, COMMENTS="date form CCYYMMDD";
- f002 = rivercrit.lowscreen, COMMENTS="values below this level are rejected";
- f003 = rivercrit.sigrate, COMMENTS="# ft/sigratet; rates between this and screen
- rate are valid sig. rise";
- ×. f004 = rivercrit.screenrate, COMMENTS="# ft/screenratet; rates above this are re
- п. iected";

#### March 18-21, 2003

#### March 18-21, 2003 21, 2003 21, 2003 21, 2003 21, 2003 21, 2003 21, 2003 21, 2003 21, 2004 21, 2003 21, 2004 21

Forms - implementation **Use DBPATH environment variable in** script to start ISQL DBPATH=/local/fastetc/forms://db1://db2: DBPATH=/local/fastetc/forms://db1://db2: //ONLINE://ONLINE\_REP //ONLINE://ONLINE\_REP **Insert/update**  Query with relational operators (e.g. >0.5) Query with relational operators (e.g. >0.5) **Output rows** p. **Screen or unload style** Г **E** Current row or all rows returned by query

#### Forms – implementation, cont.

Not another database name change! **upd\_dbname.tcl queries apps\_defaults for queries appse.** database name replaces dbname in all form specifications and recompiles to make new forms with correct dbname

### **Reports**

**Makes a nice printed report Headers/trailers Page breaks Relevant?** 

х PROMONLY REPORT

х

х

┙

┙

WATER YEAR 1997

#### QUALITY CODE EXPLANATION:

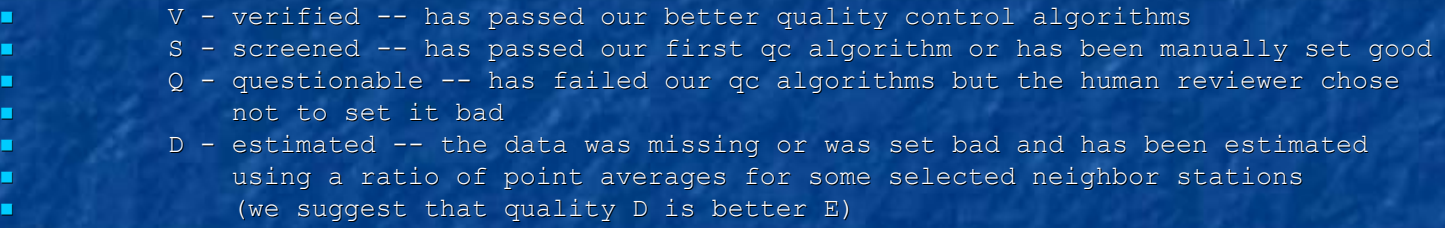

 E - estimated -- the data was missing or was set bad and has been estimated using a spatial algorithm incorporating PRISM data

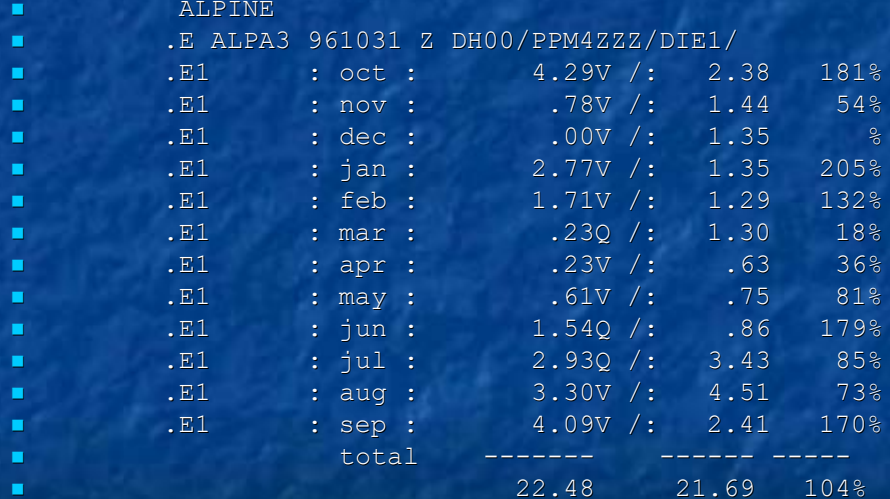

- ٠ database
- ┙ fastetc
- ┙ end
- ٠ define
- ٠ variable totobs float
- ш variable totavg float
- ٠ variable stype char(1)
- ш variable rstat char(2)
- п. end
- ٠ input
- ш prompt for rstat
- m. using " ENTER the 2 character state code (caps please): "
- п. prompt for stype
- m. using "ENTER the level of the data to be used for the report  $(2,3 \text{ or } 4)$ : "
- п. end
- output
- ×. report to "wymonly.out"
- п. page length 66 { ibm print command likes 60, hp print command likes 66 }
- ٠ top margin 0
- ۰. bottom margin 0
- п. end

m.

```
.
     select
```
- п. lp.oct, lp.nov, lp.dec, p.jan, p.feb, p.mar, p.apr, p.may, p.jun,
- ٠ p.jul, p.aug, p.sep,
- ~~~~~~~~~~~~~~~~~~~~~~~~~~~~~~~~~~~~~~~~~~~~ print column 20, "PROMONLY REPORT"
- ×. skip 1 line
- ۰ print column 20, "WATER YEAR 1997"
- п skip 2 line
- ۰ on every row
- ٠ need 16 lines
- п print des
- п print ".E ",id," 961031 Z DH00/",pe1,pe2,dur,t,s,e,p,"/DIE1/"
- ٠ print ".E1",column 10, ": oct : ",oct using '---####.##',octq, " /:", octp <sup>u</sup>
- ٠ sing '####.##', oct / octp \* 100. using ' ####', "%"

March 18-21, 2003

March 19-21, 2003 21, 2003 21, 2003 21, 2003 21, 2003 21, 2003 21, 2003 21, 2003 21, 2004 21, 2004 21, 2004 21

## tcl-isql example

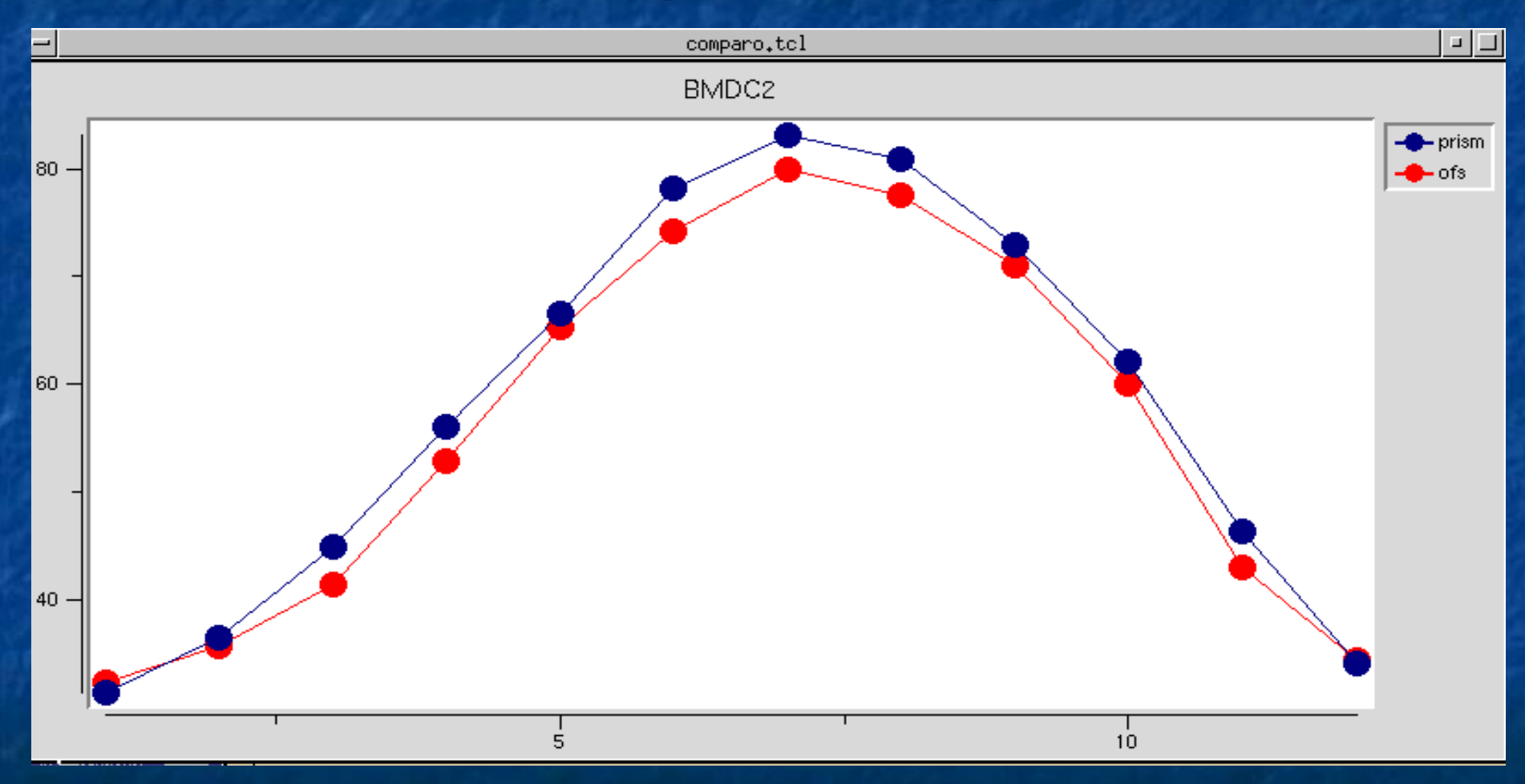

March 18-21, 2003

#### March 18-21, 2003 21, 2003 21, 2003 21, 2003 21, 2003 21, 2003 21, 2003 21, 2003 21, 2004 215

ex.tcl File Edit Search Preferences Shell Macro Windows /fs1/home/sbs/scr/tcl/comparo/ex.tcl line 27, col 3, 1145 bytes #!/local/bin/sws wish set mons { 1 2 3 4 5 6 7 8 9 10 11 12 }  $blt::vector p o$ sgl database fastetc blt::graph .gr -width 800 .gr element create "e1" -label prism -xdata \$mons -ydata p .gr element create "e2" -label ofs -xdata \$mons -vdata o -color red pack.gr set ofscurs [sql open "select id, jan, feb, mar, apr, may, jun, jul, \ aug, sep, oct, nov, dec  $\setminus$ from b avg where pei = ? and pe2 = ? and dur = ? and t = ? and s = ? \ and  $e = ?$  and  $p = ?$  order by id" T A I P G X M ] set ofsrow [sql fetch \$ofscurs] while  $\{\text{Sofsrow}\} = \text{m}$  { puts \$ofsrow o set [lrange \$ofsrow 1 end] set prismours [sql open "select id, jan, feb, mar, apr, may, jun, jul,  $\setminus$ aug, sep, oct, nov, dec \ from b avg where id = ? and pe1 = ? and pe2 = ? and dur = ? and t = ?  $\setminus$ and  $s = ?$  and  $e = ?$  and  $p = ?$  order by  $id''$  [lindex \$ofsrow 0] T A I P B X M ] set prismrow [sql fetch \$prismcurs]; puts \$prismrow; To set [lrange \$prismrow 1 end] sql close \$prismcurs set ofsrow [sql fetch \$ofscurs] .gr configure -title [lindex \$prismrow 0] update idletasks set nextone [gets stdin] ł sql close \$ofscurs

### Summary

**ISQL provides a quick, easy way to view and ISQL provides a quick, easy way to view and** manipulate data.

- $\blacksquare$  Forms insert, update and query. Also output to file in screen form or unl form
- **Reports outputs formatted report with** headers/trailers and page breaks
- $\blacksquare$  tcl-isql easy programmatic manipulation of data

**Ne fought for it, so use it!** 

This presentation url: [www.cbrfc.noaa.gov](http://www.cbrfc.noaa.gov/) -> presentations -> 2003